**1** Ai fini della sicurezza, l'unità viene spedita con uno dei cavi della batteria scollegato e non funzionerà finché non si collega tale cavo al terminale negativo (non pericoloso al contatto) della batteria.<br>NOTA: durant negativo (non pericoloso al contatto) della batteria.

NOTA: durante il collegamento della batteria si possono generare piccole scintille; ciò è normale.

**1 2** CAPOVOLGERE l'unità e aprire il collegare il cavo nero al terminale coperchio scorrevole del vano e collegare il cavo nero al terminale negativo (-) della batteria. Accertarsi che negativo (-) della batteria. Accertarsi che la batteria sia installata come illustrato

CAPOVOLGERE l'unità e aprire il coperchio scorrevole del vano

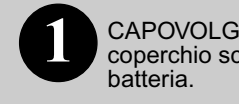

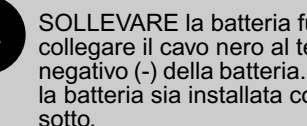

Chiudere il coperchio del vano batteria.

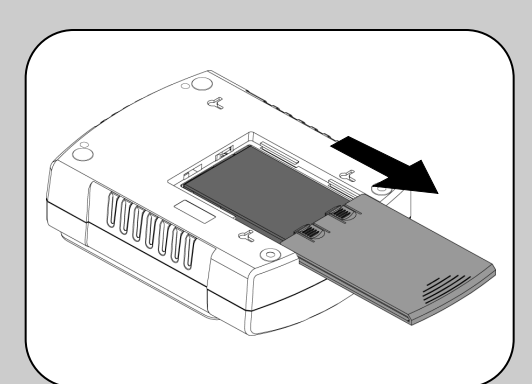

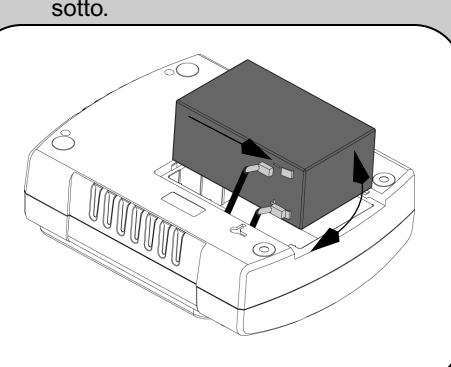

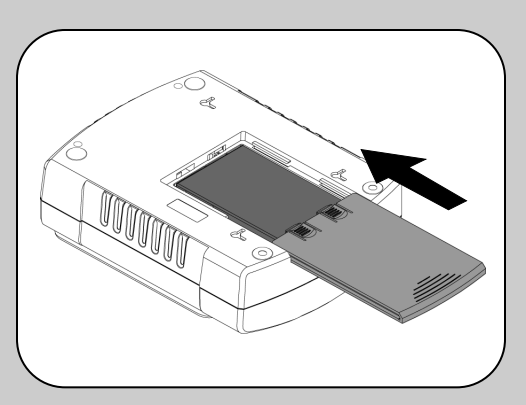

**Collocare l'unità in modo da evitare:**

- la luce solare diretta;

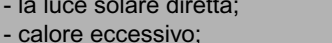

- umidità eccessiva o contatto con fluidi.

**Collegare il cavo di alimentazione dell'unità direttamente a una presa a muro, non a un dispositivo di protezione dalle sovratensioni o a una presa multipla. La presa a muro deve essere situata presso i dispositivi e facilmente accessibile.**

**Collegare modem / telefono / modem DSL / Fax / apparecchi 10/100 Base- T/HPNA alla presa di protezione dalle sovratensioni.**

L'unità protegge fax, apparecchi collegati a una rete locale Ethernet 10/100 Base-T, modem, apparecchi HPNA (Home Phoneline Networking Association) e apparecchi telefonici a linea singola (a 2 fili) (compresa una linea DSL) dalle sovratensioni quando sono collegati attraverso l'unità stessa, come illustrato nello schema sottostante.

**Nota**: collegare alle prese di protezione dalle sovratensioni il cavo telefonico OPPURE il cavo di rete locale; non collegare contemporaneamente a tali prese entrambi i cavi.

#### **Collegamento del cavo per computer (solo per i modelli 550/700)**

Il cavo e il software in dotazione eseguono automaticamente il salvataggio dei file e l'arresto del sistema operativo in caso di un'interruzione prolungata dell'energia elettrica.

Collegare il cavo al connettore "Data Port" dell'unità e alla porta USB del computer; il software individua automaticamente la porta USB a cui si è collegato il cavo.

**2**

(Protezione dalle sovratensioni)

#### **Surge Protection Only (Solo protezione dalle sovratensioni)**

Queste prese assicurano una protezione continua dalle sovratensioni anche quando l'unità è spenta. Collegare ad esse stampante, fax, scanner o altre periferiche che non richiedono l'alimentazione a batteria.

Queste prese vengono alimentate quando l'unità è accesa. Durante le interruzioni di energia elettrica o altri problemi di alimentazione (sottotensioni, sovratensioni), queste prese vengono alimentate dalla batteria interna per un tempo limitato. Collegare il computer, lo schermo e altri due dispositivi contenenti dati importanti (unità disco esterna o unità nastro) a queste prese.

# **Back-UPS ES 400/550/700 ® Guida dell'utente**

### w w w.a p c . c o m

#### **Premere il pulsante di alimentazione per accendere l'unità.**

Un breve segnale acustico e l'accensione della spia verde "Power On" confermano che l'unità è accesa e pronta a proteggere i dispositivi.

Caricare per almeno 16 ore l'unità in modo da garantire una durata sufficiente di alimentazione a batteria. L'unità si carica quando è collegata all'alimentazione elettrica, anche se non è accesa.

**Installare il software PowerChute Personal® Edition (solo per i modelli 550/700).**

Inserire il CD contenente PowerChute Personal Edition nel computer e seguire le istruzioni che compaiono sullo schermo.

L'unità utilizza una combinazione di spie luminose e segnali acustici. Consultare la tabella seguente per identificare lo stato dell'unità.

## **3 Accensione e installazione del software**

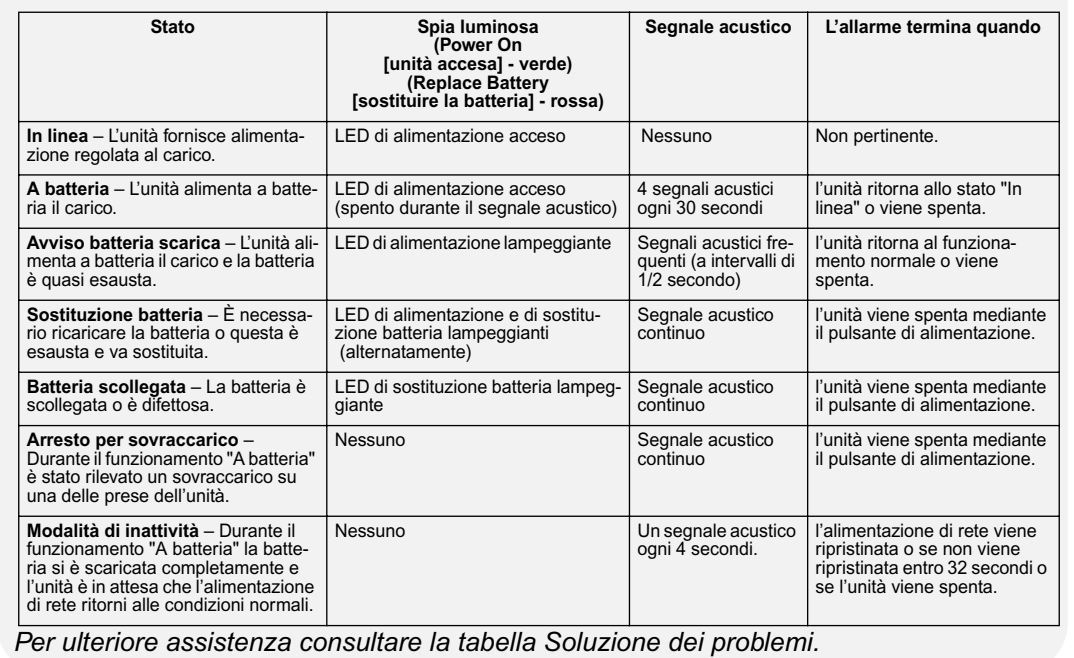

# **Collegamento dei dispositivi**

**Battery Backup Surge Protection**<br>(Alimentazione di backup) (Protezione dalle sovratensie

# **Collegamento della batteria**

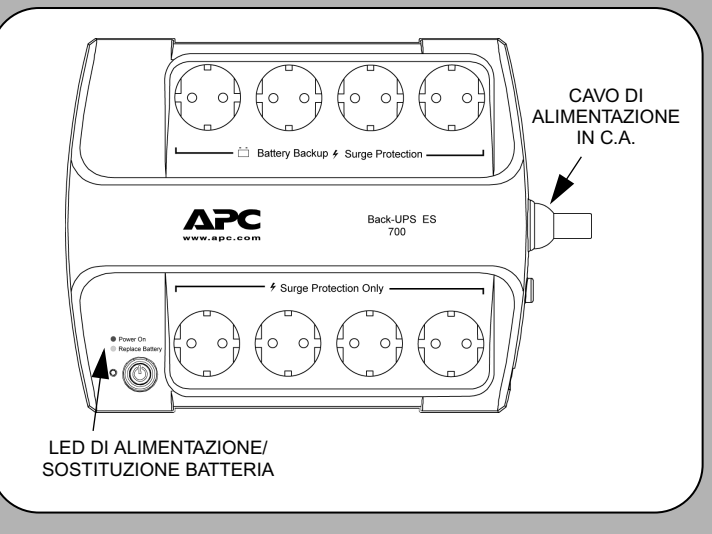

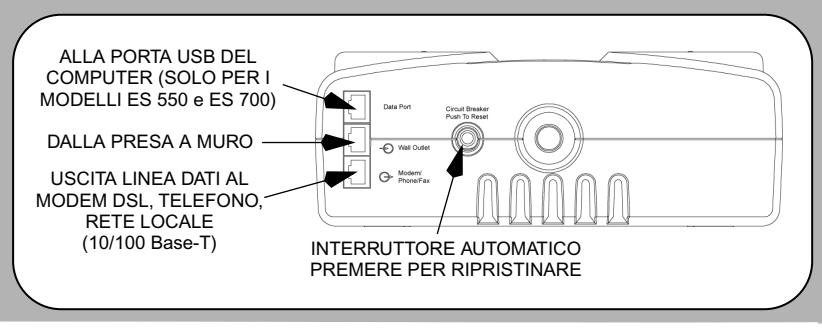

# **Indicatori di stato**

Usare la tabella seguente per risolvere problemi secondari di installazione o funzionamento dell'unità. Rivolgersi al servizio di assistenza APC, on line o chiamando, per problemi non risolvibili consultando questa tabella.

> La garanzia standard è di 3 anni, dalla data di acquisto. APC di norma sostituisce l'unità originale con un'unità revisionata in fabbrica. I clienti che desiderano la restituzione dell'unità originale per motivi d'inventario o di ammortamento devono fare tale richiesta quando contattano per la prima volta il Servizio di assistenza tecnica di APC. APC spedirà l'unità di ricambio non appena avrà ricevuto l'unità difettosa o un numero di carta di credito valida. Il cliente sosterrà i costi di spedizione ad APC, e APC sosterrà i costi di spedizione dell'unità di ricambio al cliente via terra.

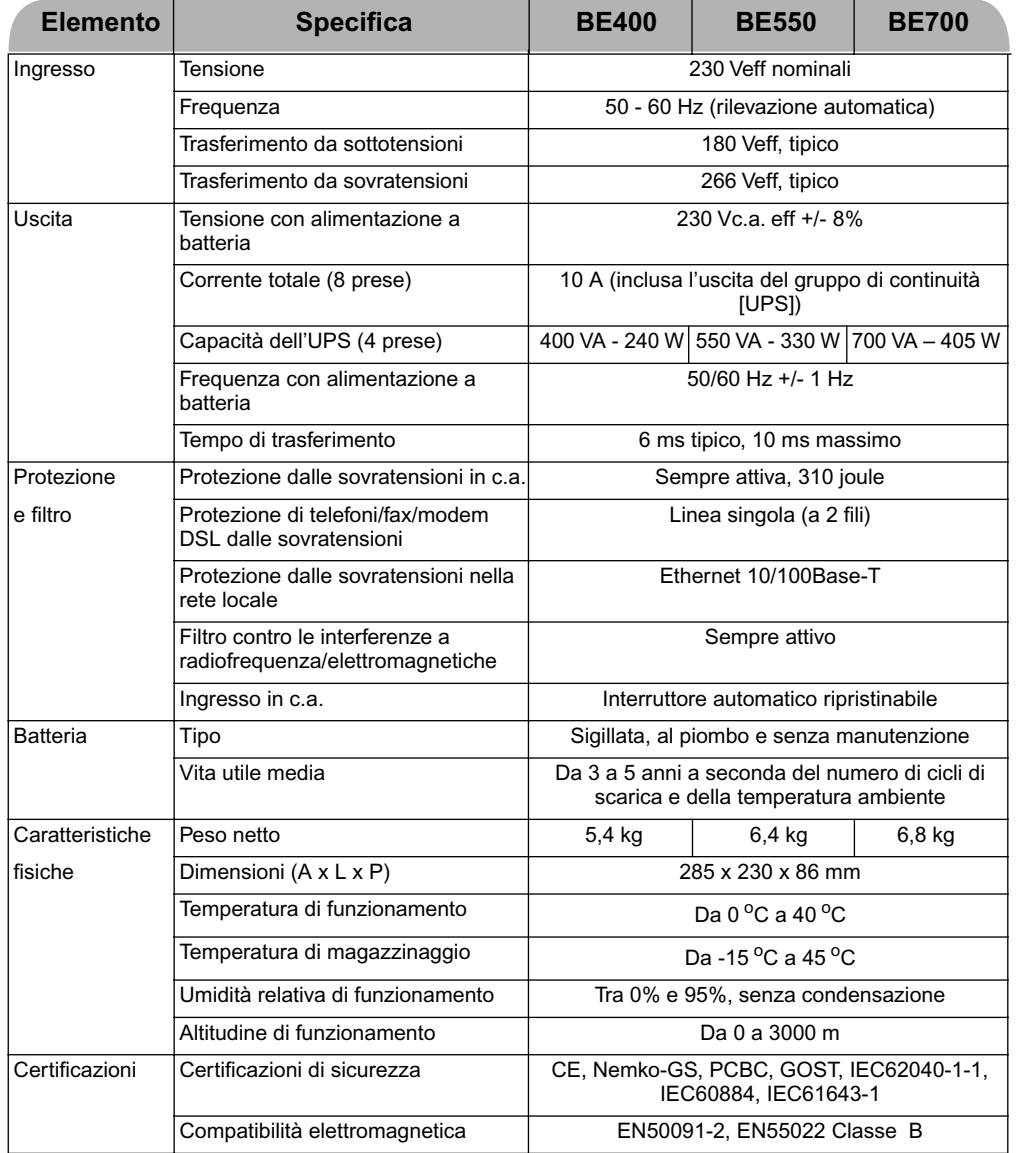

NON RESTITUIRE l'unità al rivenditore per nessun motivo.

1. Per risolvere i problemi più comuni, consultare la sezione Risoluzione dei problemi.

2. Verificare che la batteria sia collegata (vedere *Collegamento della batteria*) e che l'interruttore non sia scattato (vedere la sezione *Risoluzione dei problemi*).

Per ulteriori informazioni o se il problema persiste, contattare APC mediante il sito Internet o telefonando ad uno dei numeri elencati di seguito.

3. Prima di contattare APC, avere a disposizione la data di acquisto, il codice prodotto e il numero di serie (sulla parte inferiore dell'unità).

4. Prepararsi a risolvere il problema per telefono con un rappresentante del Servizio di assistenza tecnica. Se il problema persiste, il rappresentante fornirà un numero di autorizzazione alla restituzione del prodotto (numero RMA) e un indirizzo per la spedizione.

5. Imballare l'unità nella confezione originale. Se la confezione originale non è disponibile, chiederne una nuova al Servizio di assistenza tecnica. Per evitare danni durante il trasporto, imballare adeguatamente l'unità. Per l'imballaggio non usare mai sfere di polistirolo espanso. I danni subiti durante la spedizione non sono coperti dalla garanzia (si raccomanda di assicurare il pacco per l'intero valore della merce).

6. Scrivere il numero RMA sull'esterno del pacco.

7. Spedire l'unità con posta assicurata all'indirizzo fornito dal Servizio di assistenza tecnica APC.

Sostituire la batteria con una batteria qualificata APC. Le batterie di ricambio si possono ordinare dal sito www.apc.com (occorre una carta di credito valida). Per il Back-UPS ES 400, usare il codice **APCRBC106** seguendo le istruzioni del servizio di assistenza APC. Per il Back-UPS ES 550, usare il codice **RBC2**. Per il Back-UPS ES 700, usare il codice **RBC17**.

L'unità può essere fissata a una parete, in verticale o in orizzontale. Usare la dima riportata sotto per posizionare i dispositivi di fissaggio (non in dotazione). Procedere come segue.

1. Mettere questa pagina contro la parete, nel punto di fissaggio desiderato.

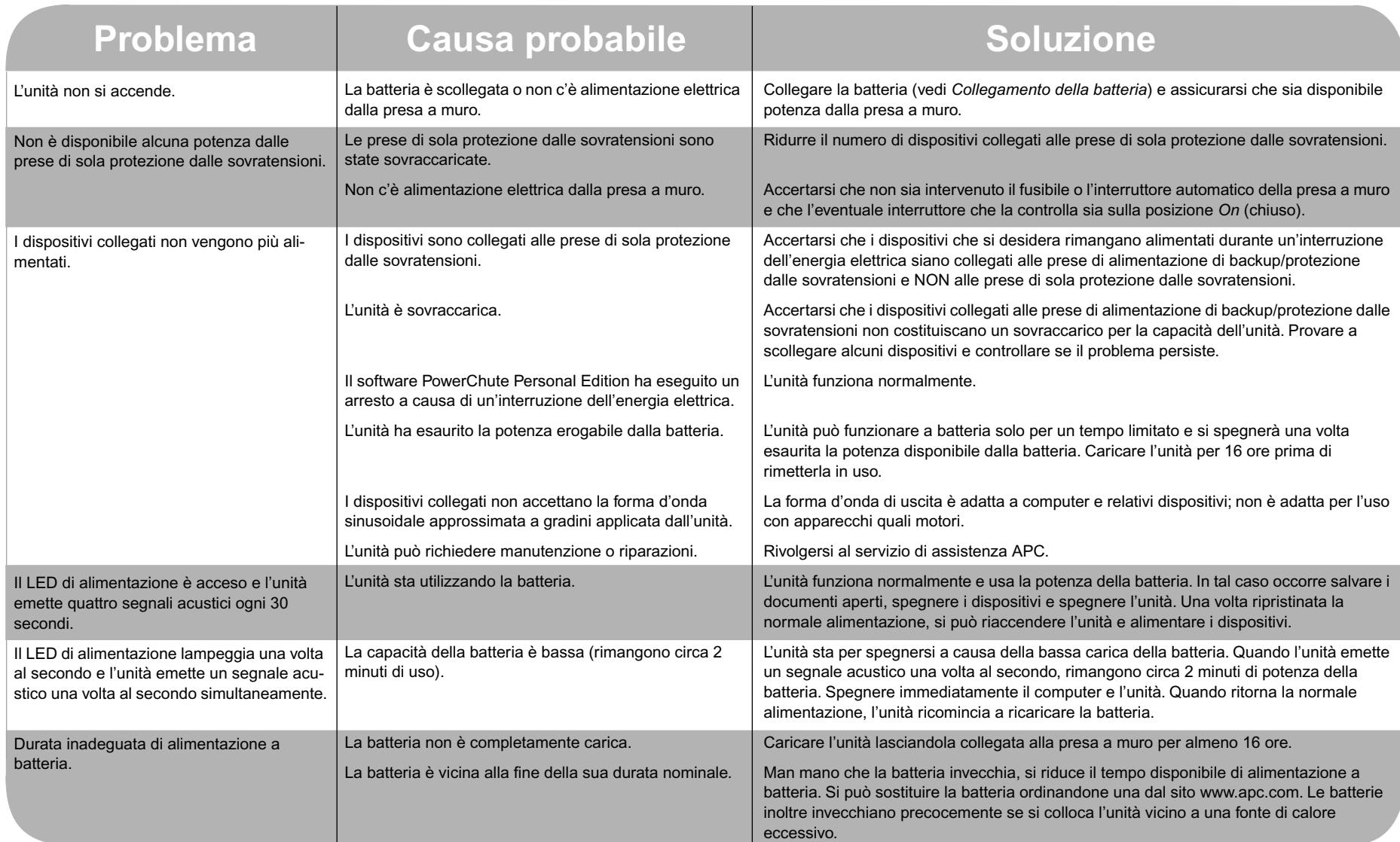

2. Attaccare la pagina alla parete con delle puntine o del nastro. Forare con un chiodo aguzzo o uno spillo il centro di ciascun cerchio sulla dima, per contrassegnare la parete.

3. Inserire i dispositivi di fissaggio nei punti contrassegnati, lasciando sporgere la testa di entrambi di 8 mm dalla parete. I dispositivi di fissaggio devono essere in grado di sostenere un peso di 6,8 kg.

4. Fissare l'unità posizionando le apposite scanalature sulle teste dei dispositivi di fissaggio. Per il fissaggio in verticale, abbassare l'unità finché non si blocca. Per il fissaggio in orizzontale, girarla leggermente in senso antiorario finché non si blocca.

# **Soluzione dei problemi**

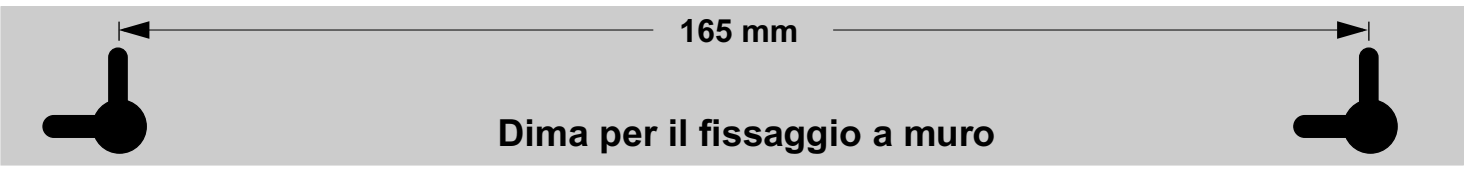

## **Dati tecnici**

## **Ordinazione della batteria di ricambio**

## **Garanzia**

### **Assistenza tecnica**

## **Recapiti della APC**

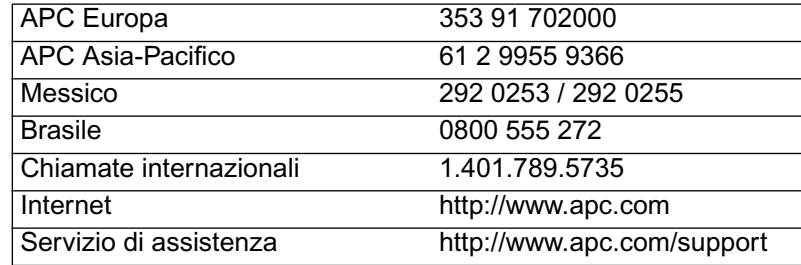

## **Fissaggio a muro dell'unità**